Instrukcja obsługi regulatora temperatury do kotłów z podajnikiem ślimakowym lub tłokowymCOBRA z podłączonymi modułami zaworumieszacza ALLIGATOR i GSM SPIDER

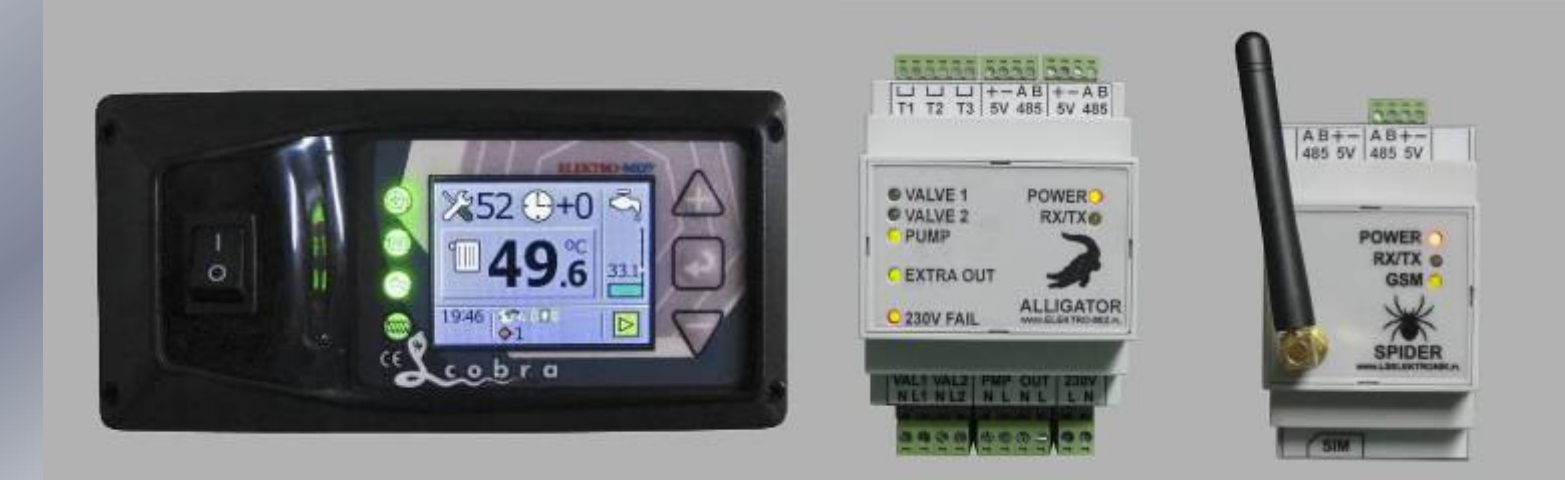

# I. Moduł ALLIGATOR

## 1. Opis funkcjonalny:

Sterownik zaworu mieszającego ALLIGATOR jest przeznaczony do płynnej regulacji położenia siłownika zaworu trójdrogowego lub czterodrogowego. Regulacja ma na celu utrzymanie na wyjściu zaworu temperatury zadanej przez użytkownika.

Sterownik jest przystosowany do współpracy z zaworami zasilanym prądem zmiennym 230V 50Hz. Dodatkowo sterownik umożliwia obsługę pompy obiegowej i pompy cyrkulacyjnej oraz sterowanie termostatem pokojowym.

Sterownik jest modułem rozszerzającym funkcjonalność sterowników kotłów CO - Puma PID oraz Cobra PID. Obecność modułu jest automatycznie wykrywana przez Pumę PID oraz Cobrę PID, a stan modułu prezentowany na wyświetlaczu sterownika kotła CO.

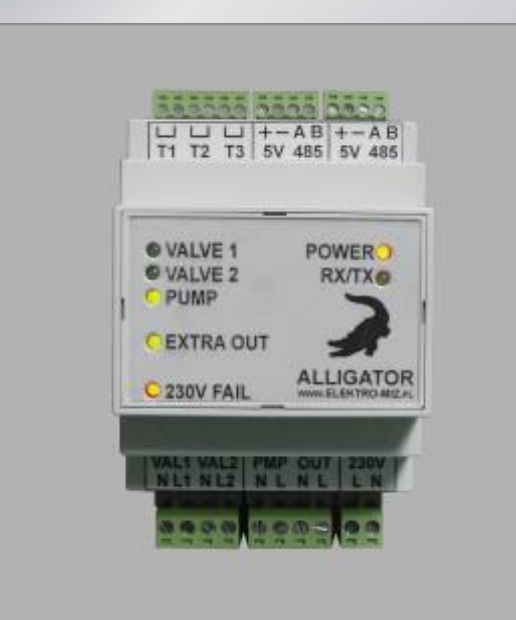

# 2. Parametry techniczne

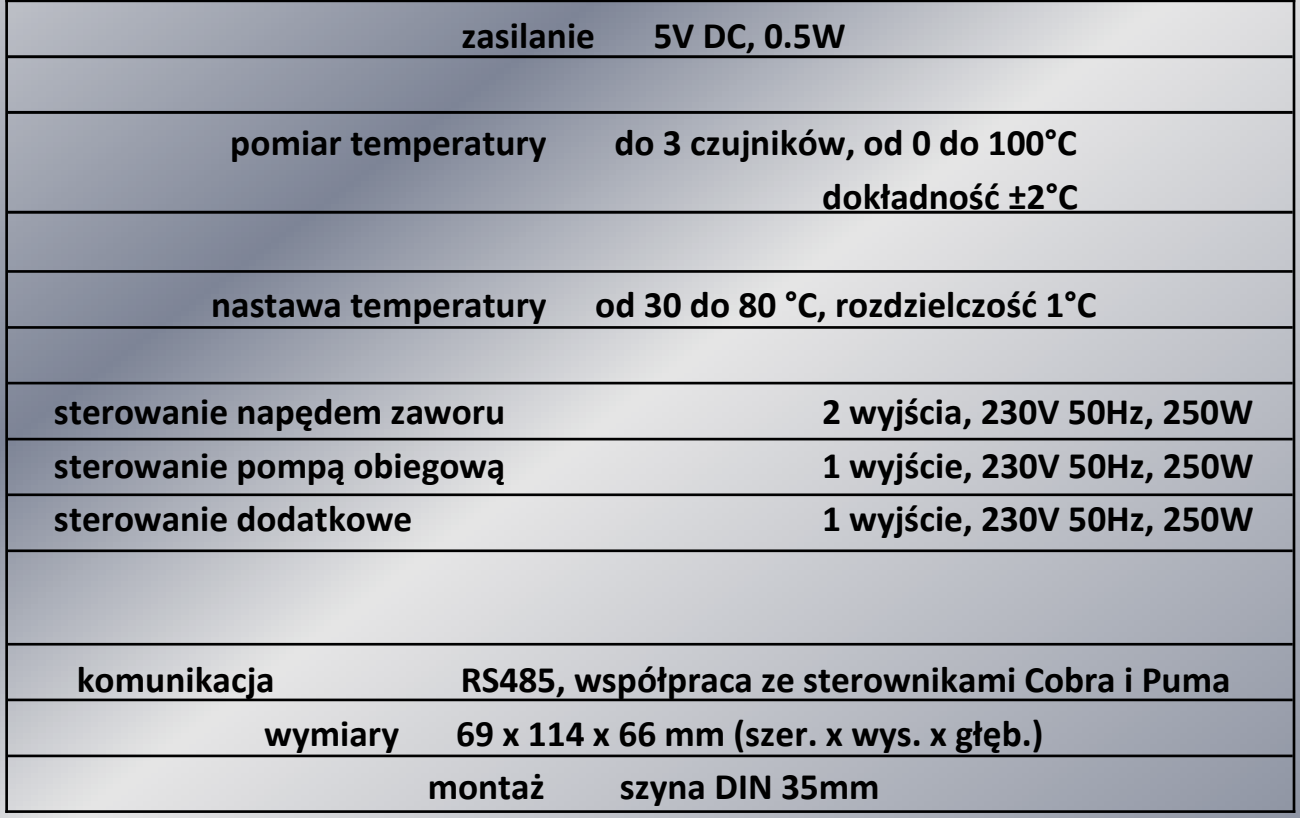

#### 3. Schemat podłączeniowy modułu ALLIGATOR

- •Opis sygnalizacji kontrolek
- modułu ALLIGATOR (lewa strona):
- VALVE 1 obrót zaworu w prawą stronę
- VALVE 2 obrót zaworu w lewą stronę
- PUMP zasilanie pompy co ~230V
- EXTRA OUT zasilanie pompy cyrkulacyjnej ~230V
- 230V FAIL zanik napięcia ~230V
- • Opis sygnalizacji kontrolek modułu ALLIGATOR (prawa strona):- POWER - zasilanie modułu ALLIGATOR
- RX/TX komunikacja między modułem a regulatorem

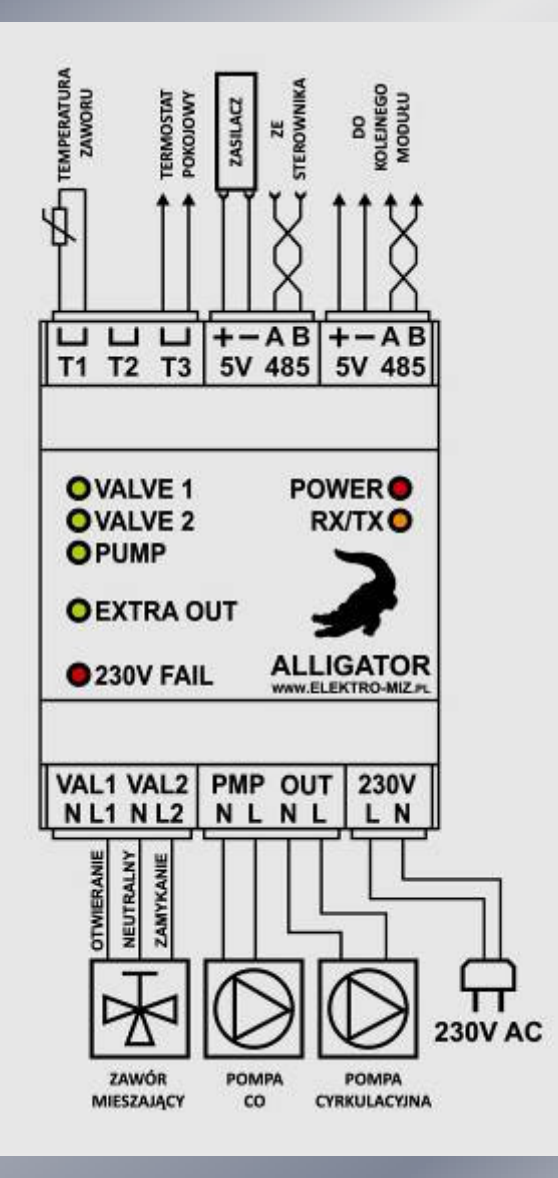

#### 4. Schemat podłączenia modułu ALLIGATOR do regulatora COBRA.

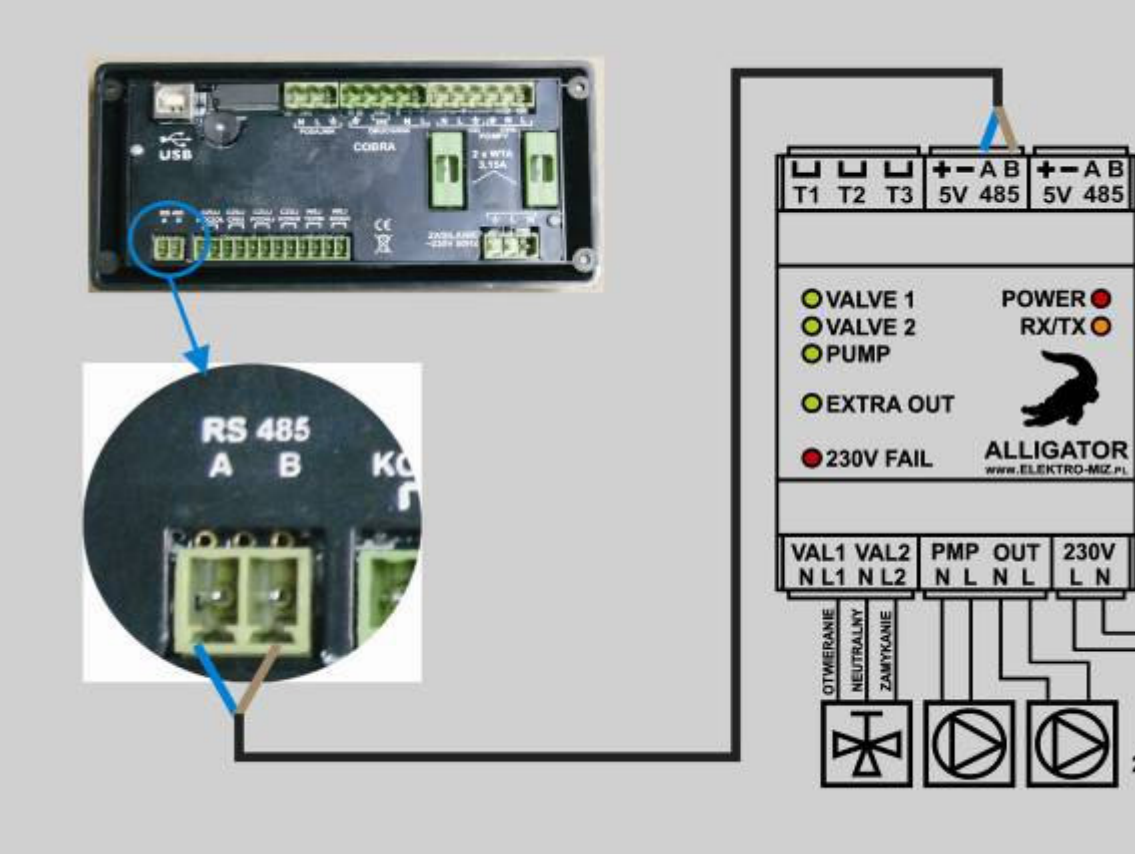

 $230VAC$ 

#### 5. Schemat podłączenia modułu ALLIGATOR do instalacji z jedną pompą obiegową.

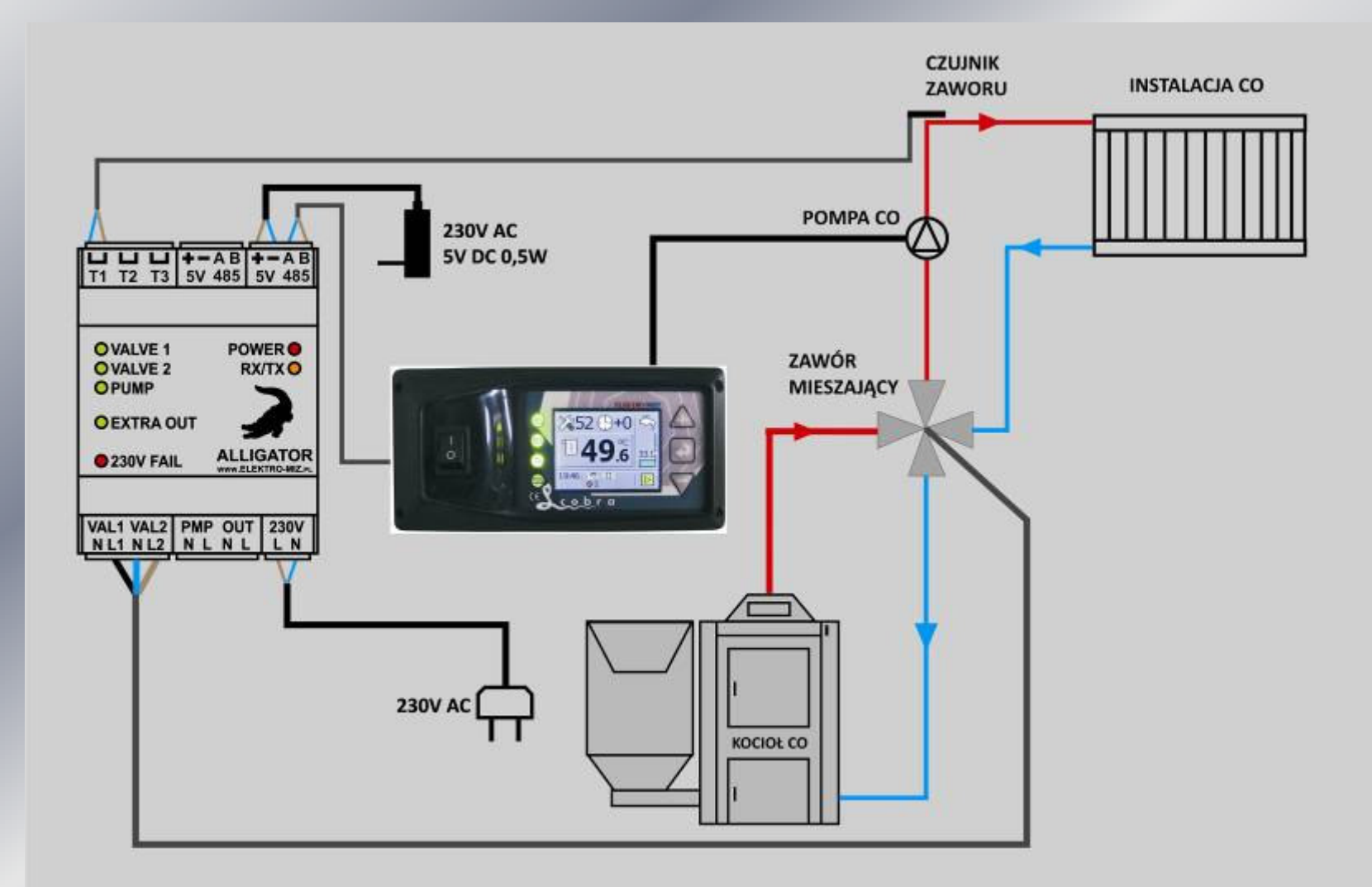

#### 6. Obsługa modułu ALLIGATOR z pozycji regulatora COBRA.

Regulator COBRA automatycznie rozpoznaje podłączone do siebie moduły (np. moduł ALLIGATOR, moduł SPIDER GSM, moduł internetowy BYRAN) co zostaje przedstawione na belce statusu ekranu głównego. Ilość rozpoznawanych modułów ALLIGATOR przedstawiane są w kolejności numeracji podłączenia danego modułu.

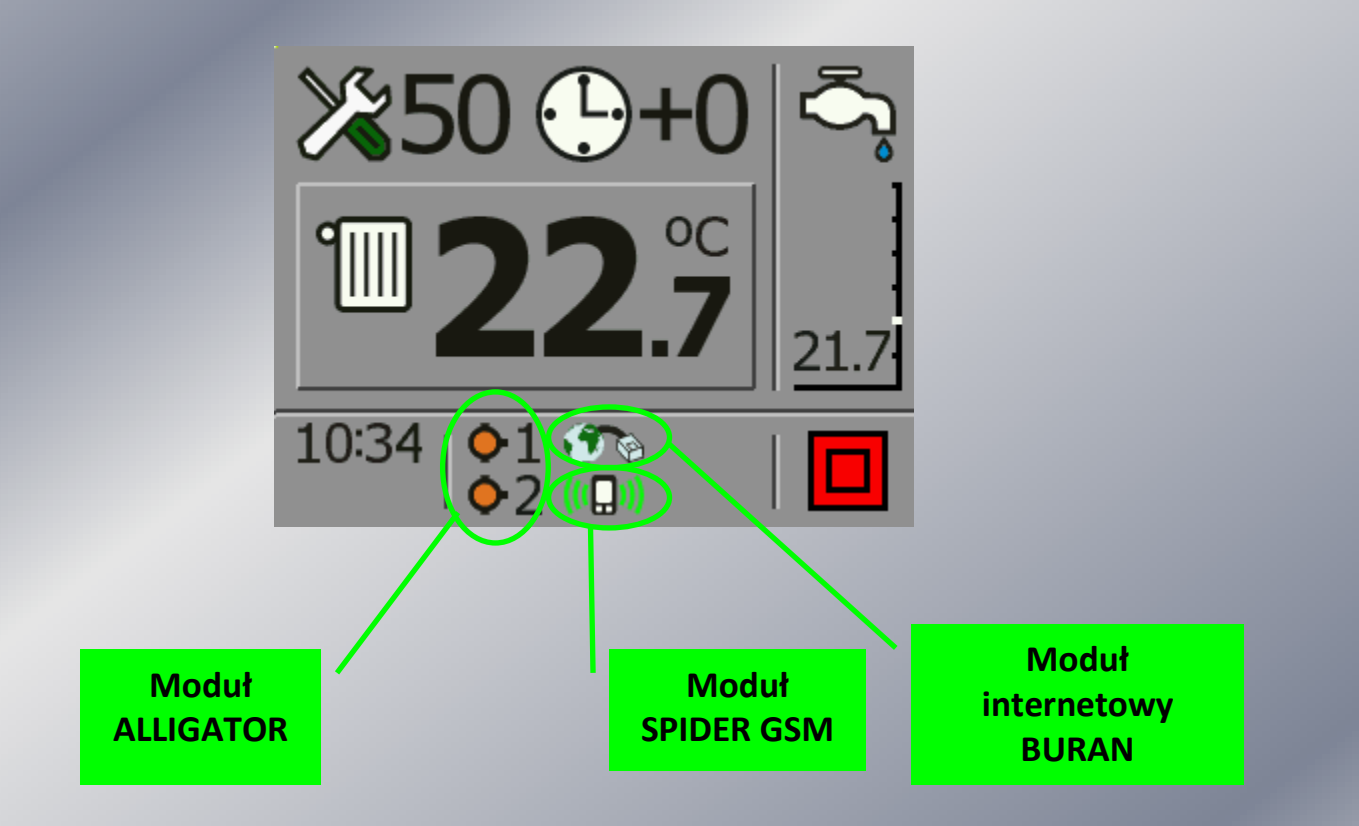

### 7. Sterowanie modułem ALLIGATOR z poziomu regulatora COBRA.

Ustawianie parametrów modułu ALLIGATOR lub ich edycji można dokonywać poziomu nastawy temperatury na kotle lub zasobniku CWU.

Aby dokonać takowej zmiany należy podczas wyświetlania ekranu roboczego nacisnąć klawisz  $\triangle$ a następnie kilkukrotnie nacisnąć klawisz aż pojawi się nam po prawej stronie belka statusu modułów.

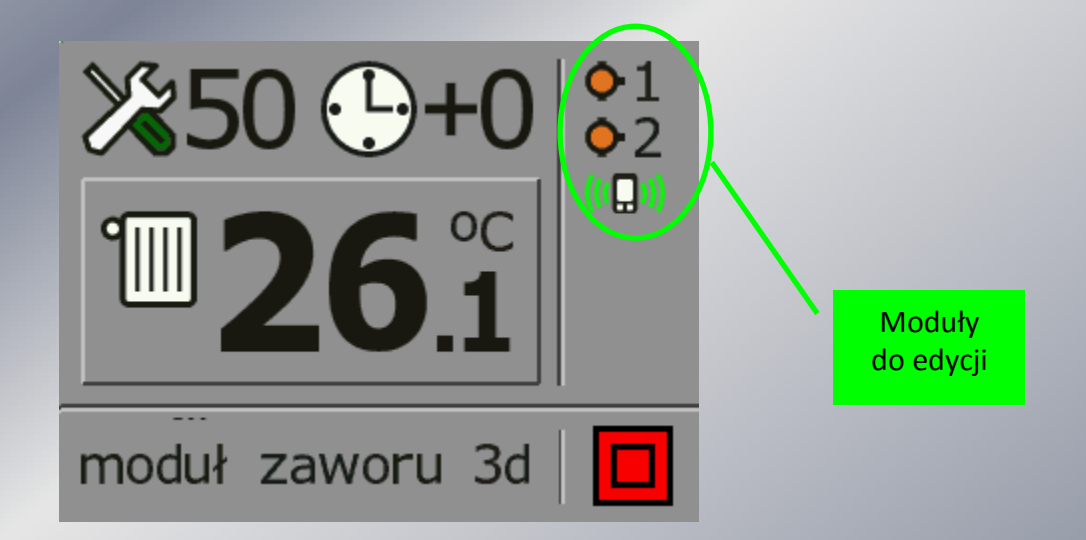

Mrugający moduł sygnalizuje, że jest dostępny do edycji. Aby go edytować należy nacisnąć klawisz $\triangle$ lub  $\nabla$ .

### Sterowanie modułem ALLIGATOR z poziomu regulatora COBRA cd.

Podczas wyświetlanego ekranu ustawie modułu ALLIGATOR, możemy dokonywać następujących ustawień:

- nastawa temperatury za zaworem
- aktywowanie lub deaktywowanie termostatu pokojowego
- sprawdzanie poprawności podłączeń urządzeń dodatkowych (pompa co, pompa cyrkulacyjna, zawór mieszacza) w oknie diagnostycznym.

Przechodzenie między poszczególnymi oknami dokonujemy klawiszem a zmiany dokonujemy klawiszami  $\bigtriangleup$ i  $\bigvee$ . Mrugająca ikona sygnalizuje aktywność do edycji.

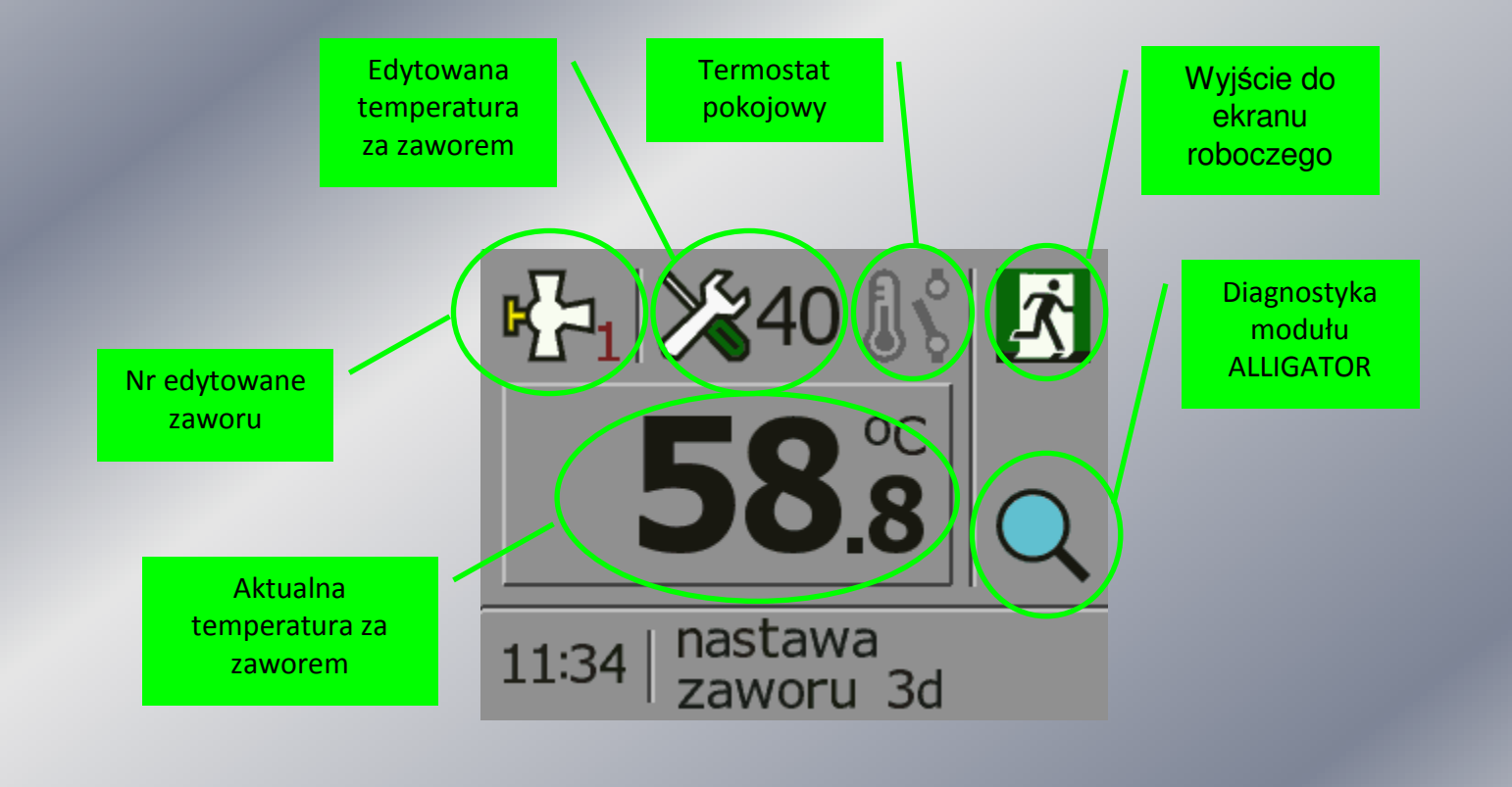

#### Sterowanie modułem ALLIGATOR z poziomu regulatora COBRA cd.

Okno DIAGNOSTYKA służy głównie podczas podłączania do modułu ALLIGATOR dodatkowych urządzeń w celu sprawdzenia poprawności ich działania. Do przechodzenia między poszczególnymi ikonami służy klawisz $\sim$ a klawiszami $\triangle$  lub $\bigtriangledown$ załączamy poszczególne urządzenia. Aby wyjść z tego menu należy najechać na ikonę WYJŚCIE a następnie naciśnięcie klawisza  $\bigwedge$ spowoduje powrót do ekranu edycji zaworu a naciśnięcie klawisza  $\bigtriangledown$ spowoduje przejście do ekranu roboczego regulatora.

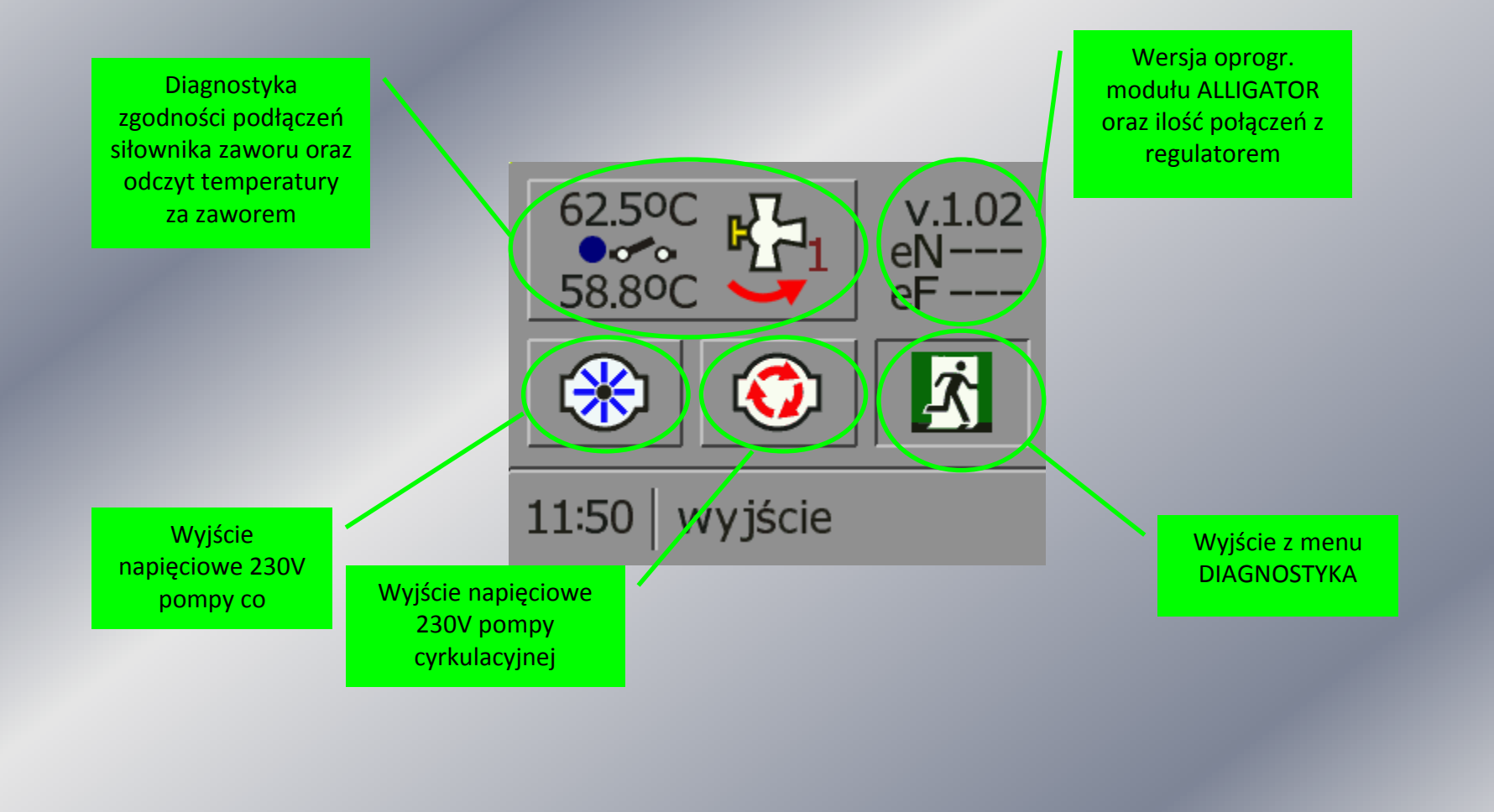

## 8. Sterownie termostatem pokojowym podłączonym do modułu ALLIGATOR.

Termostat pokojowy podłączony do modułu ALLIGATOR steruje załączanie lub wyłączaniem pompy centralnego obiegu.

Aby aktywować funkcje termostatu pokojowego należy wejść w okno edycji modułu ALLIGATOR a następnie najechać na mrugającą ikonę termostatu pokojowego. Aktywowanie dokonujemy klawiszem $\bigwedge$ a deaktywowanie klawiszem  $\sqrt{2}$ . Aktywowana funkcja termostatu pojawi się na ekranie w postaci dodatkowej ikony obok wyświetlanej aktualnej temperatury za zaworem. Dodatkowo podczas wyświetlania ekranu roboczego regulatora COBRA, ikona zaworu na belce statusu będzie się zmieniała kolorystycznie sygnalizując aktywny stan termostatu pokojowego w postaci:

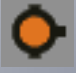

- termostat pokojowy modułu ALLIGATOR załączony (grzanie)

- termostat pokojowy modułu ALLIGATOR wyłączony (chłodzenie).

Podczas gdy termostat pokojowy jest w stanie wyłączonym (chłodzenie) pompa CO nie pracuje a regulacja zaworu jest zatrzymana.

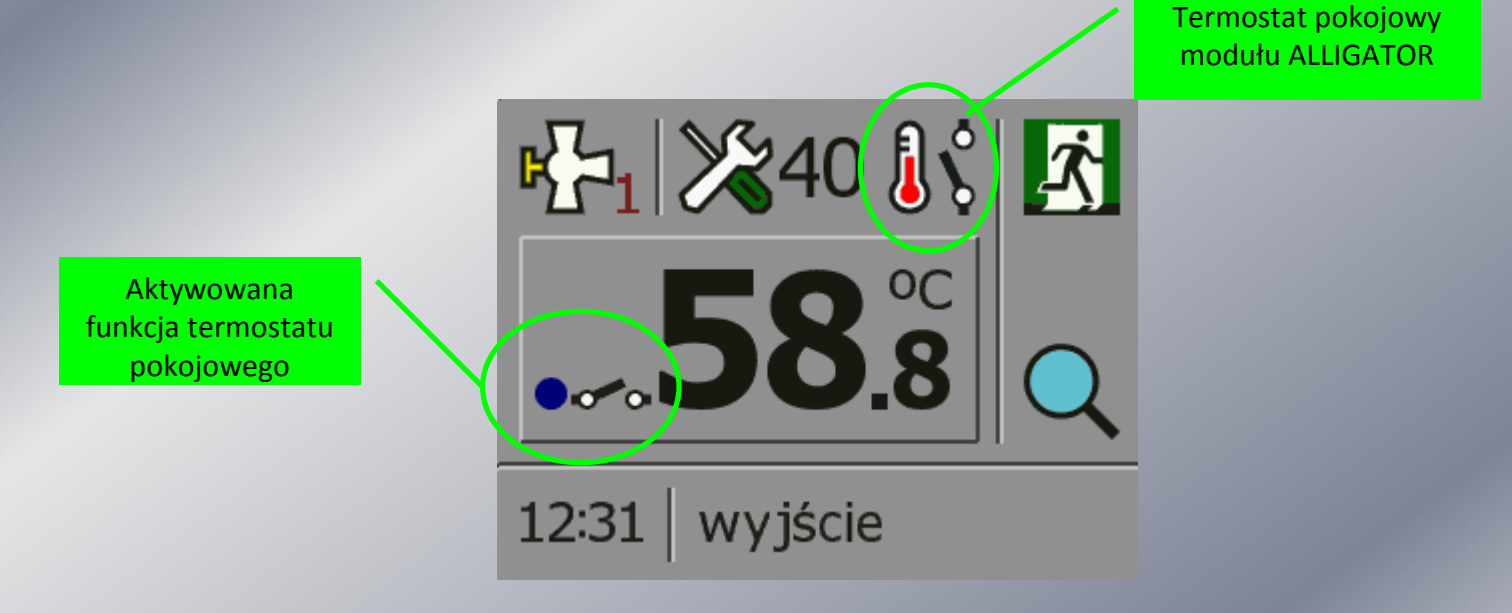

## 9. Sterownie pompą cyrkulacyjną podłączoną do modułu ALLIGATOR.

Dzięki rozbudowanemu algorytmowi regulacji, moduł ALLIGATOR może sterować dodatkowo załączaniem i rozłączaniem pompy cyrkulacyjnej CWU w określonych cyklach dobowych.

Sterowanie to pozwala ustawić czas pracy i postoju pompy cyrkulacyjnej C.W.U. dla cyklu dobowego. Aby ustawić czas pracy i postoju pompy cyrkulacyjnej CWU należy podczas wyświetlania ekranu roboczego wejść w MENU UŻYTKOWNIKA a następnie najechać na ikonę MENU POMP i ją aktywować. Następnie klawiszem  $\sim$  najechać na ikonę MENU POMPY CYRKULACYJNEJ i ją aktywować. Otworzy się okno z dostępnymi parametrami do ustawiania czasu pracy i postoju pompy cyrkulacyjnej CWU w cyklu dobowym.Do przechodzenia między poszczególnymi ikonami służy klawisz $\log$ a klawiszami $\log$ i $\log$ dokonujemy edycji parametrów nastawy. W oknie edycji godzin załączania się pompy cyrkulacyjnej klawiszem $\sim$  dokonujemy aktywacji lub deaktywacji załączenia się pompy cyrkulacyjnej a klawiszami $\bigwedge_i \bigvee_i$ dokonujemy zmiany godziny w których ma się załączyć pompa cyrkulacyjna.

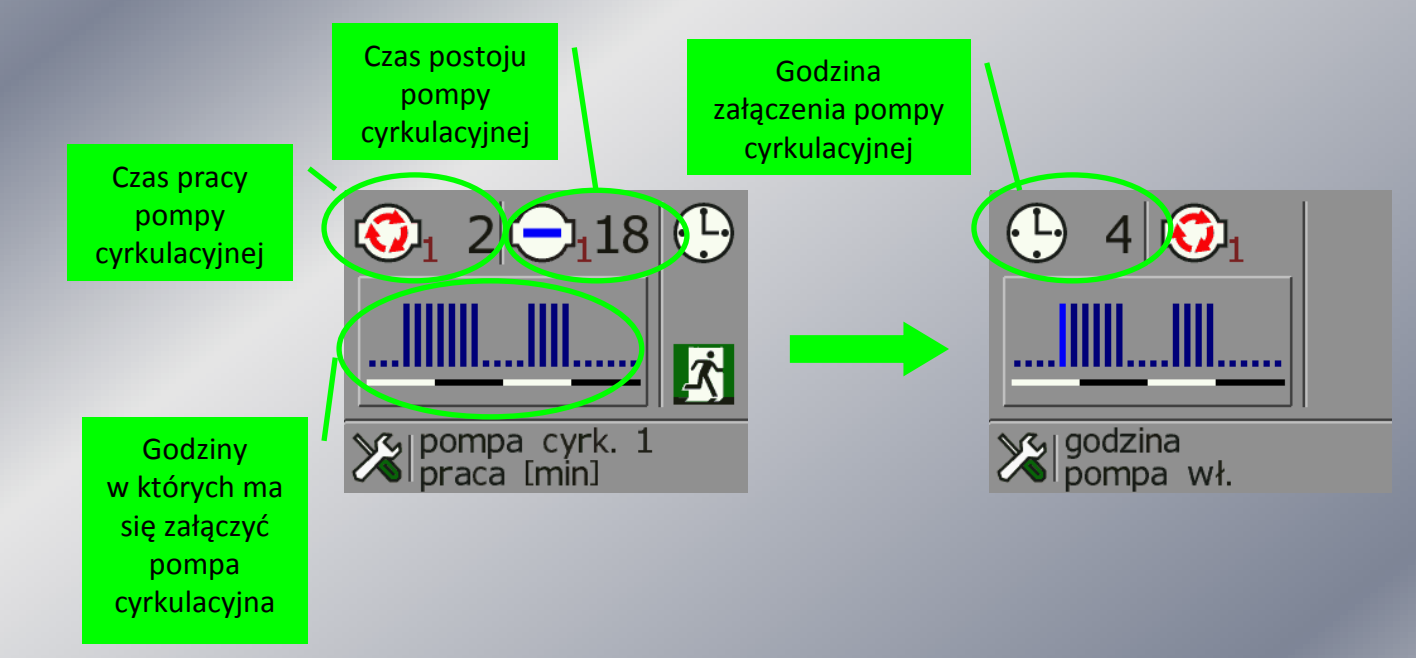

PPHU ELEKTRO-MIZZbigniew Mizerny Ul. Lenartowicka <sup>39</sup> 63-300 PleszewTel. 62/7427-628

www.elektro-miz.pl info@elektro-miz.pl

Moduł ALLIGATOR powstał przy współpracy firmy LS ELEKTRONIK z Bytomia

www.lselektronik.pl ls@lselektronik.pl